### BAB TV

## PERANCANGAN PERANGKAT LUNAK

#### *4.1 Perancangan Alur Diagram*

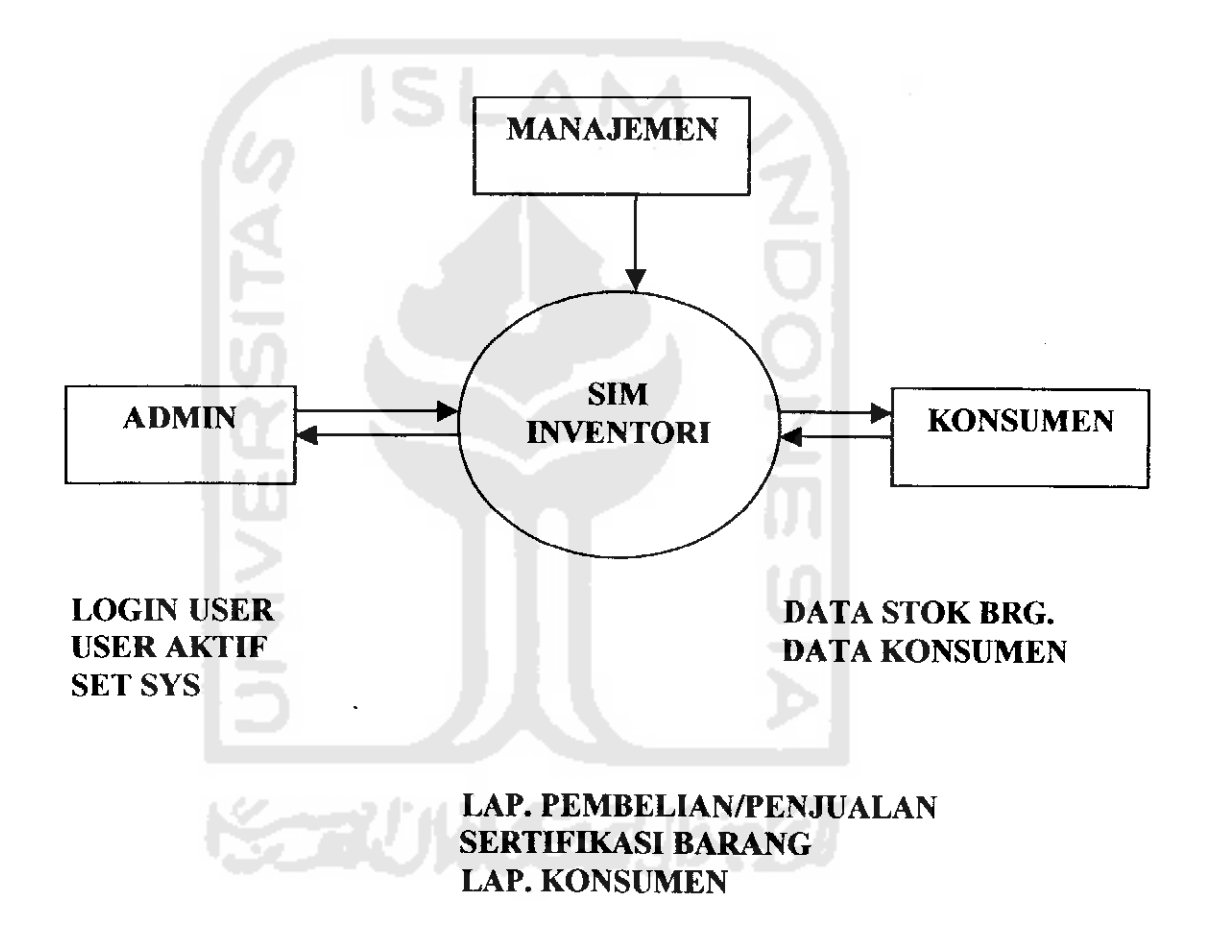

#### *Keterangan Diagram*

Perancangan diagram konteks diatas akan memberikan parameter diagram alur fisik dengan informasi yang lebih detail daripada sebelumnya. Perancangan yang disusun pada tahap kedua ini meliputi diagram konteks dan algoritma pemrograman yang disesuaikan dengan rancangan tampilan yang dikehendaki yang telah memenuhi konsep user friendly.[MAR00]

Lebih lanjut, alur algoritma secara global dari rancangan konteks detail sistem dapat dijelaskan sebagai berikut:

- 1. Mulai
- 2. User Root mengaktifkan pameran ke table *Pameran*
- 3. User Root menginputkan user yang ingin diaktifkan ke table *Users*
- 4. User Root menginputkan stok barang ke table *Barang* (jumlah stok awal = 1)
- 5. User Penjualan melayani transaksi dari pembeli dan mencatat identitas barang ke table *Trans\_Beli* dan pembeli ke table *Pembeli* serta mengedit stok barang menjadi 0 ke table *Barang* (jumlah stok akhir = 0)
- 6. User Penjualan mencetak sertifikat Penjualan dan diberikan ke konsumen
- 7. User Administrasi mendapatkan dan menganalisa laporan Penjualan, laporan Stok Barang dan laporan Pembeli
- 8. Selesai

Rancangan event-event handling yang dilakukan pada saat run-time aplikasi, antara lain:

1. Pencegahan transaksi datajika ditemukan tidak ada pameran yang aktif (table *Pameran)*

- 2. Pencegahan insert data jika ditemukan No\_Nota yang sama (table *Trans\_Beli),* KodePameran (table *Pameran),* Kode Kustomer (table Pembeli), Nama (table *Users*) dan Kode Barang (table Barang)
- *4.2. Data Flow Diagram Level 1 Sistem Informasi Inventori Pameran*

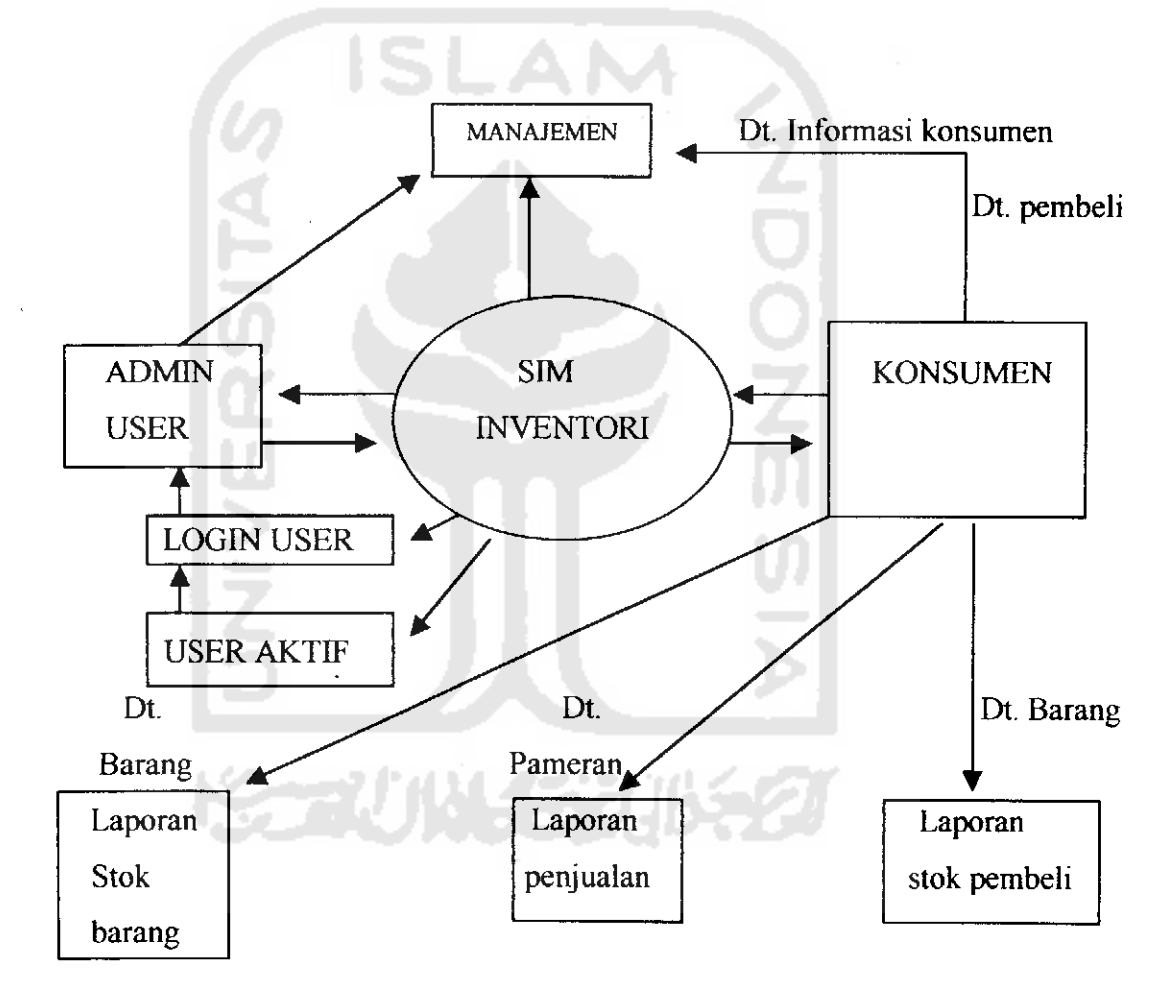

Gambar 4.2 Data Flow Diagram (DFD)

#### 4.2.Hasil Perancangan

Hasil perancangan pada tahap ini dimulai dengan memaparkan simulasi diagram form guna pemenuhan kebutuhan solusi yang diinginkan.

Rancangan form terdiri atas 8 buah form utama, yaitu masing-masing :

1. Form Aktifasi Pameran

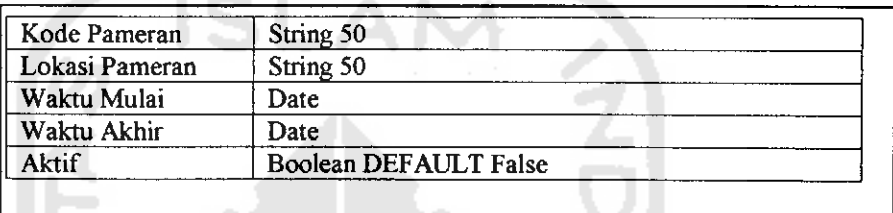

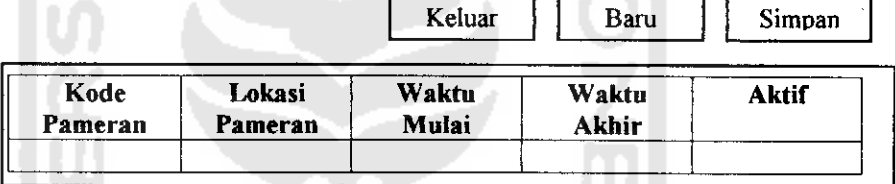

Gambar 4.3. Form Aktifasi Pameran

2. Form Stok Barang Awal

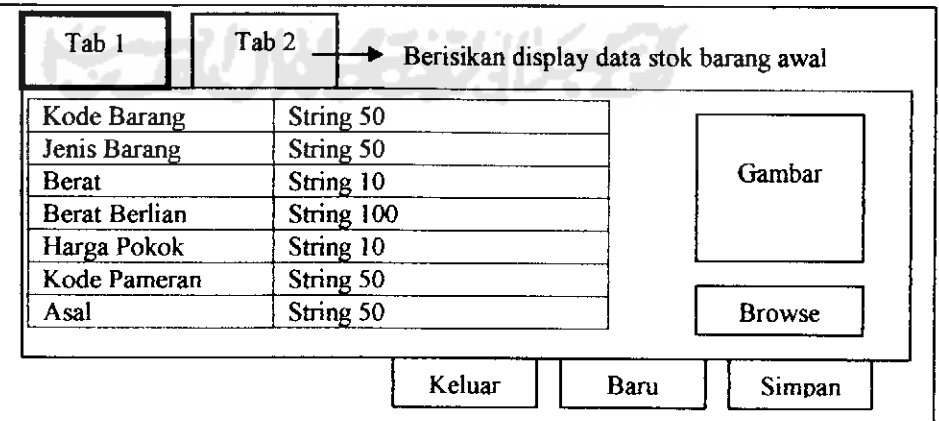

Gambar 4.4. Form Stock Barang Awal

3. Form User Manager

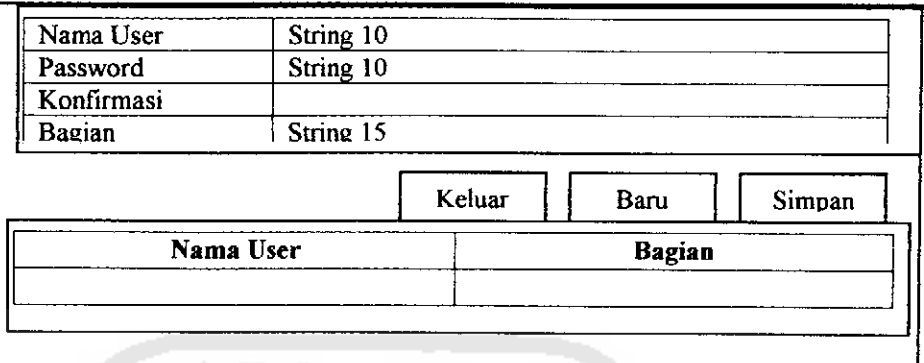

Gambar 4.5. Form User Manager

4. Form Penjualan

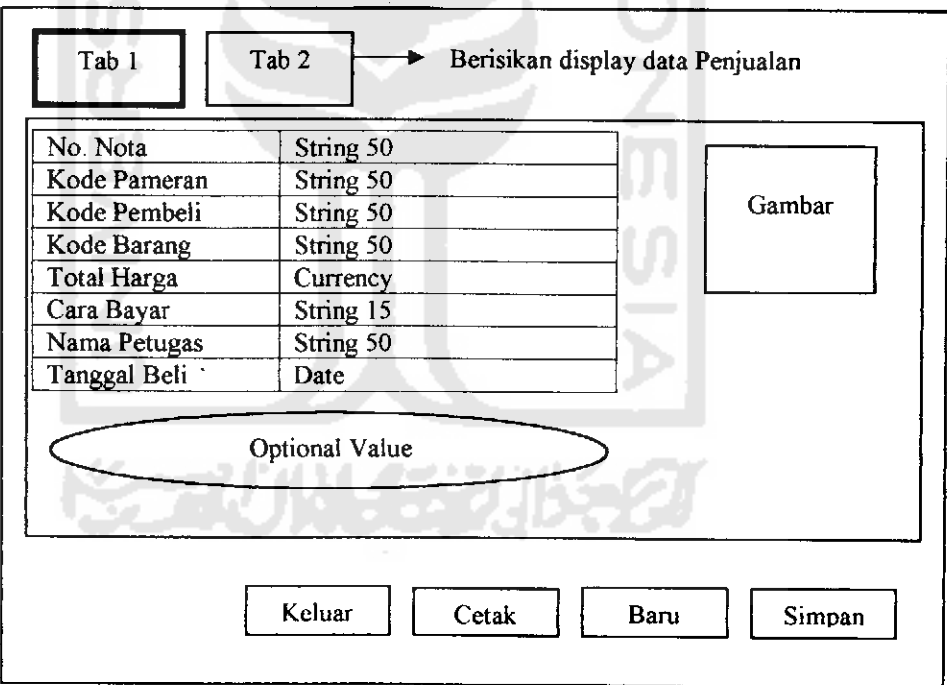

Gambar 4.6. Form Penjualan

7. Form Laporan Penjualan

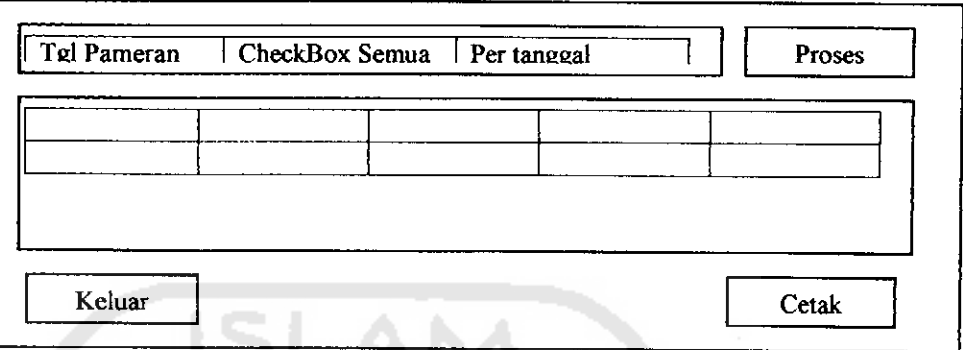

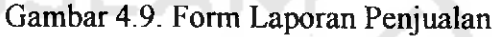

# 8. Form Laporan Kustomer

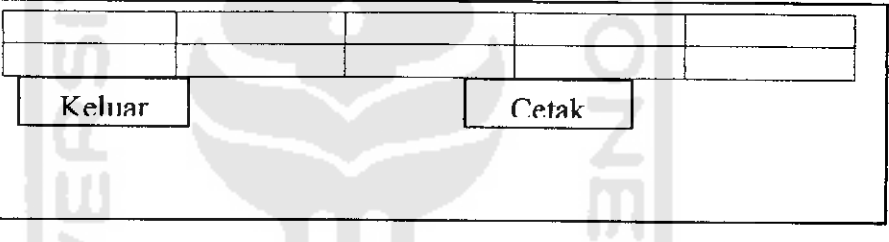

# Gambar 4.10. Form Laporan Kustumer

9. Form Can

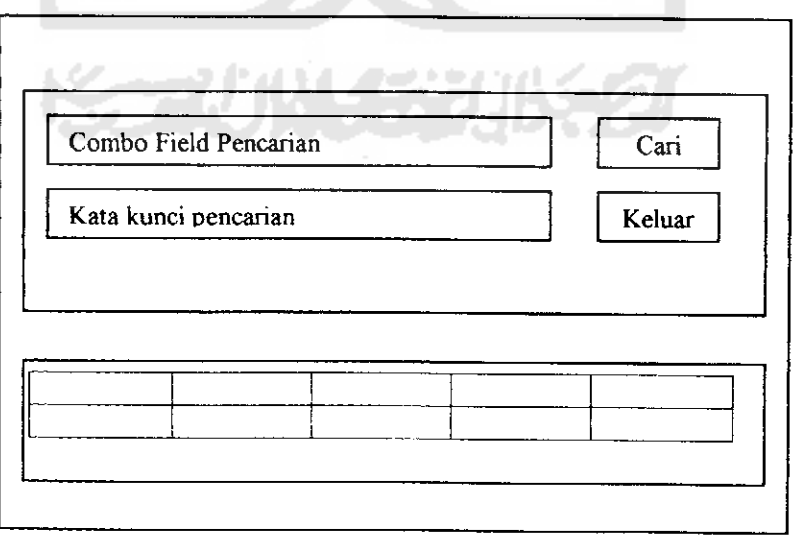

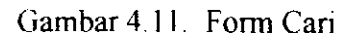

Diharapkan, dengan terbentuknya sistem ini, dapat dijalankan dengan kebutuhan perangkat keras dan perangkat lunak sebagai berikut:

- 1. Windows9x, WindowsME, WindowsXP, Windows2000
- 2. Prosesor minimal Pentium 233 MMX
- 3. RAM 32 MB
- 4. VGA Card 1MB
- 5. Harddisk untuk kebutuhan instalasi  $\pm$  11.2 MB

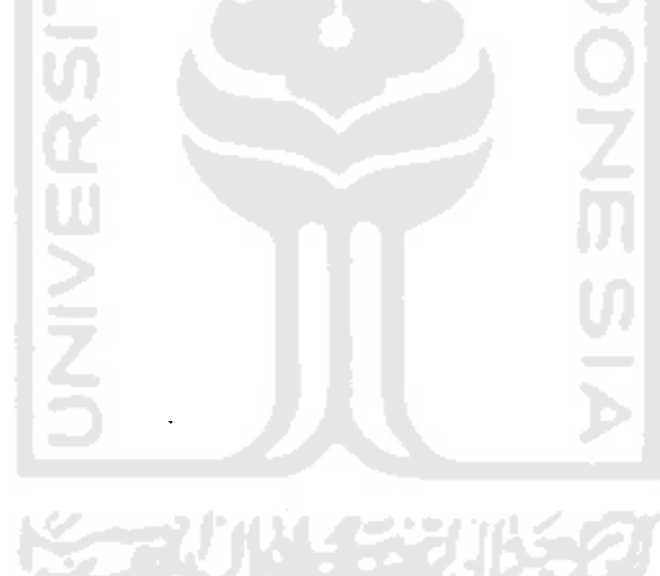